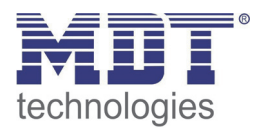

Stand 02/2014

Technisches Handbuch MDT Logikmodul SCN‐LOG 1.01

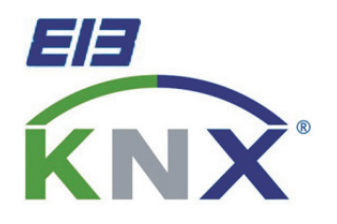

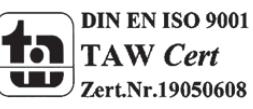

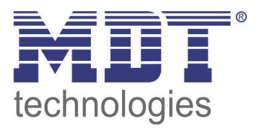

# 1 Inhalt

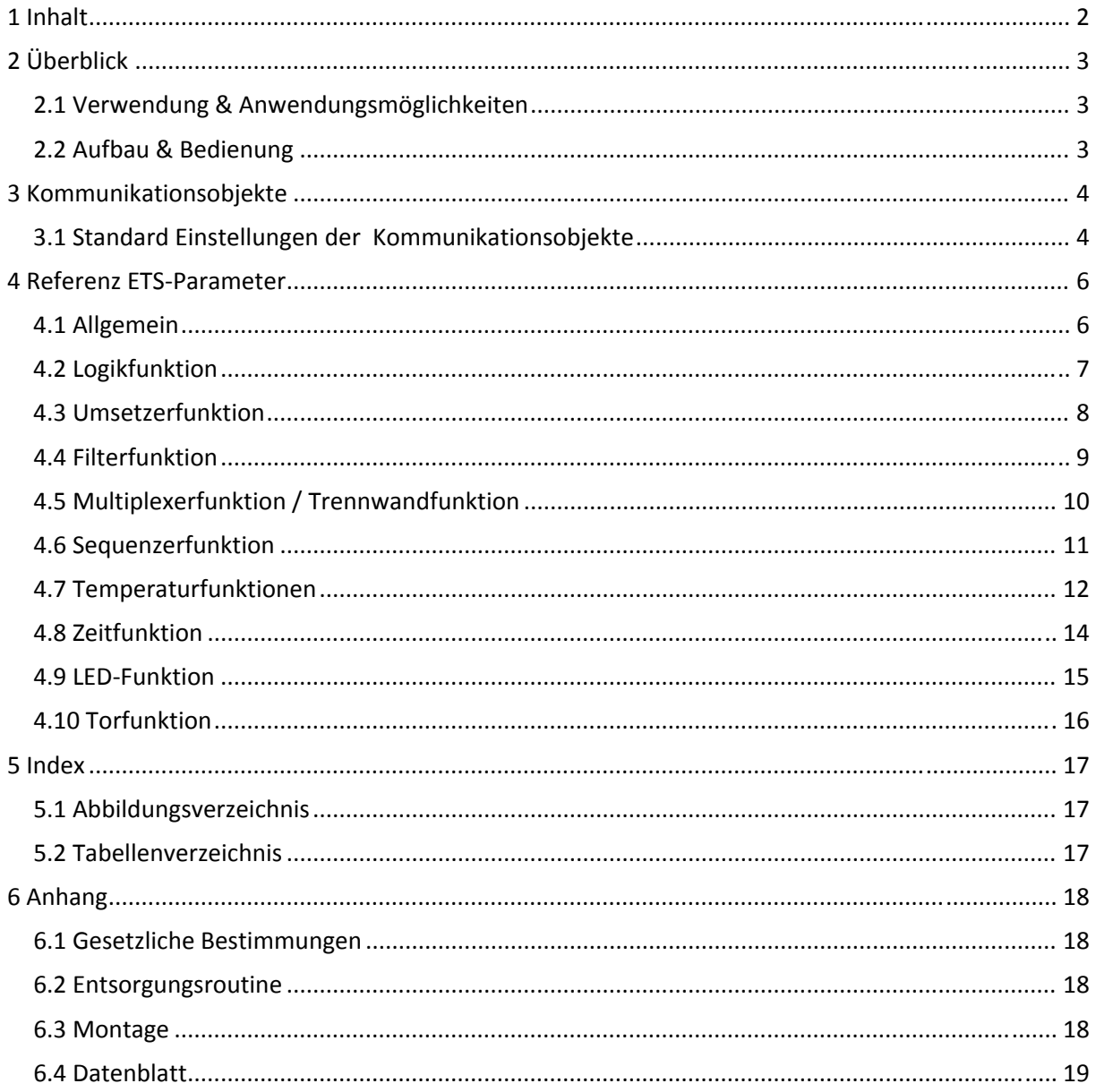

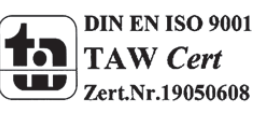

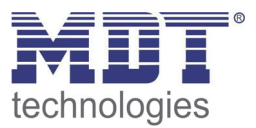

# **2 Überblick**

# **2.1 Verwendung & Anwendungsmöglichkeiten**

Das Logikmodul wird als Reiheneinbaugerät ausgeführt. Es verfügt über folgende Funktionen:

- 8 Logikblöcke mit je 8 Eingängen, mit Und, Oder, und Exklusiv-Oder Funktion
- 4 Umsetzermodule die Signale in andere Formate konvertieren : Bit => Byte, Byte => Bit, 2x Bit => 2Bit Zwangsobjekt, 2Bit Zwangsobjekt => 2x Bit, Temperatur (2Byte) => Bit
- 4 Filtermodule zum Filtern von Ein und/oder Aus Telegrammen mit Steuereingang
- zusätzliche Filtermodule zum Filtern von Byte-Werten mit Steuereingang
- 8 Multiplexer zum Verbinden von Objekten mit Steuereingang z.B. als Trennwandfunktion
- 4 Sequenzermodule zum Erzeugen von weiteren Telegrammen mit 1 Bit oder Byte Werte
- 4 Temperaturmodule um bis zu 4 Temperaturen je Modul umfangreich auszuwerten : z.B. zum Steuern von Sommerbypaßklappen in Lüftungsanlagen, oder zum Steuern von Solepumpen zur Anhebung oder Absenkung der Zuluft
- 4 Zeitmodule mit Verzögerung, Treppenlichtfunktion, Ausschaltpuls und Nachlaufsteuerung mit Einschaltverzögerung
- 8 LED's mit verschiedenem Anzeigeverhalten für interne und externe Objekte

# **2.2 Aufbau & Bedienung**

Das Logikmodul verfügt über jeweils eine Programmiertaste und eine Programmier‐LED. 8 Anzeige LED´s können in der Parametrierung frei auf interne und externe Objekte gelegt werden.

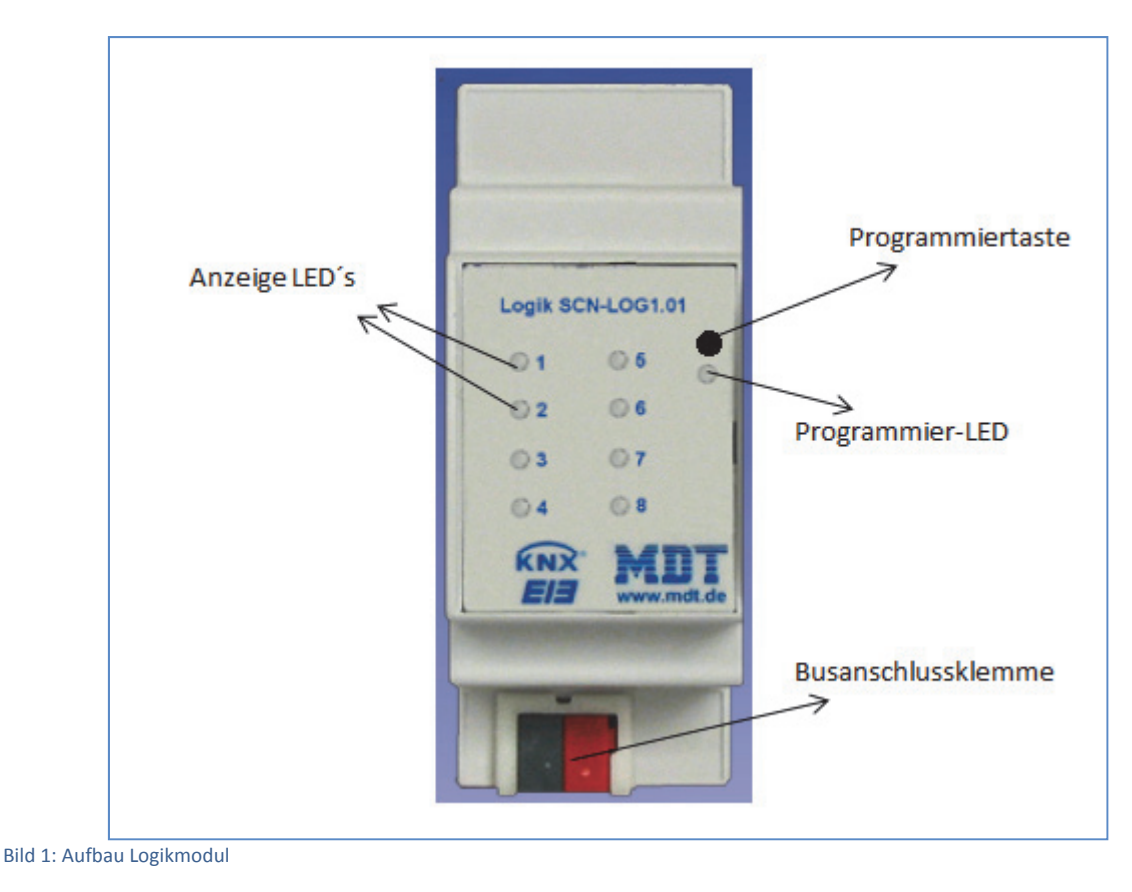

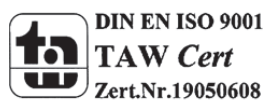

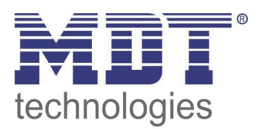

# **Kommunikationsobjekte**

# **3.1 Standard Einstellungen der Kommunikationsobjekte**

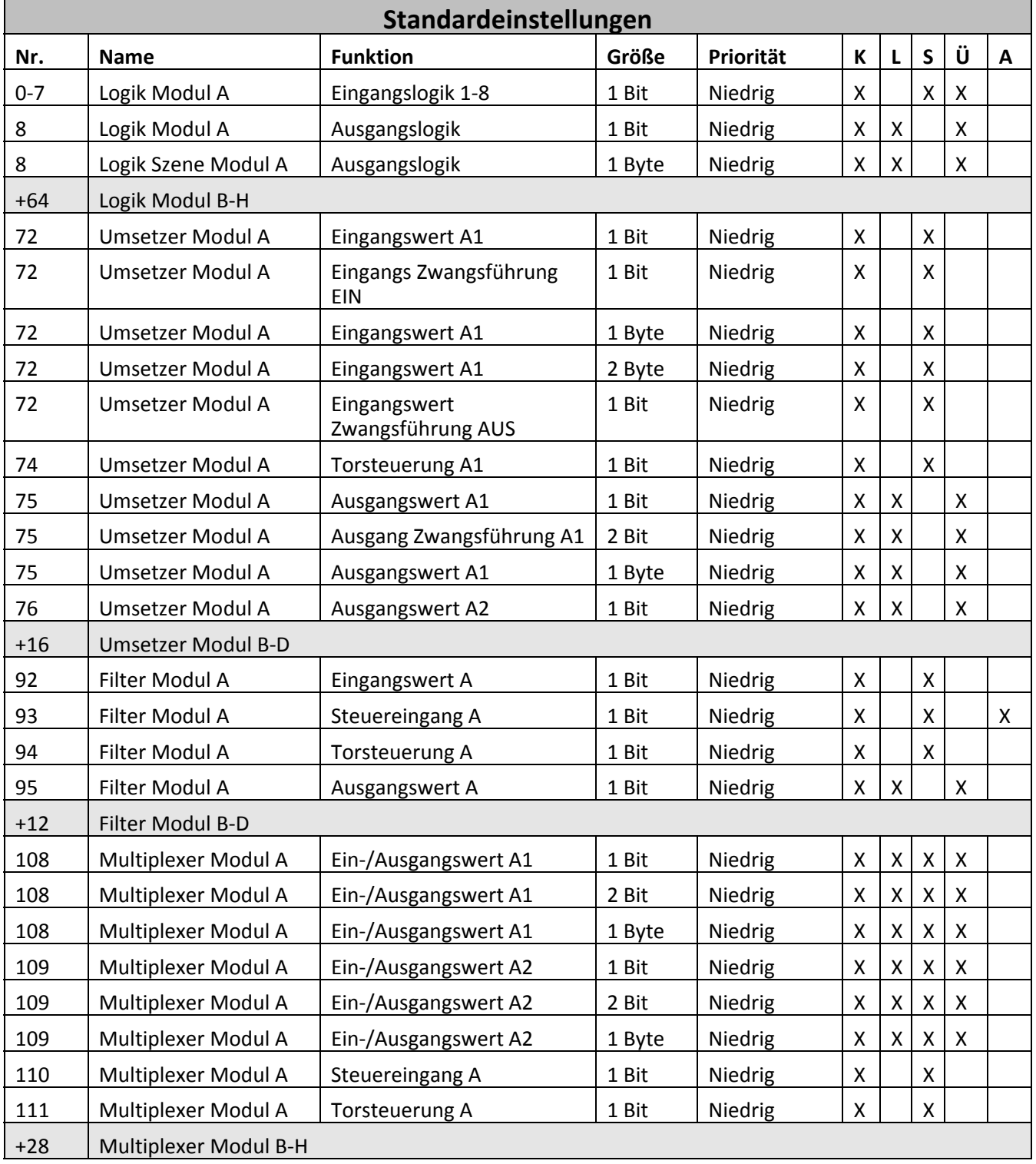

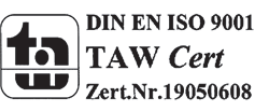

# Technisches Handbuch Logikmodul SCN‐LOG 1.01

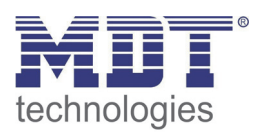

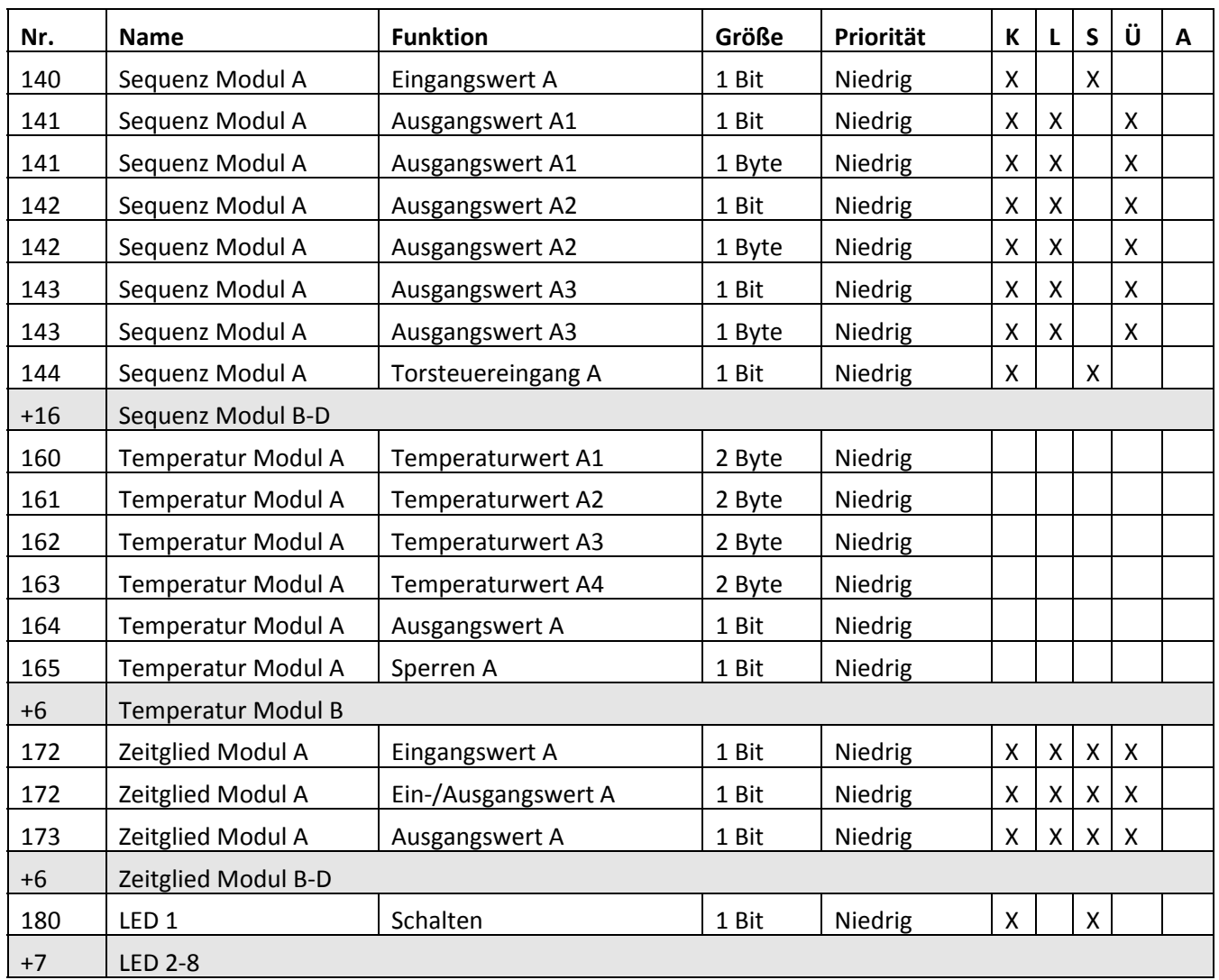

Tabelle 1: Standard Einstellungen Kommunikationsobjekte

Aus der oben stehenden Tabelle können die voreingestellten Standardeinstellungen entnommen werden. Die Priorität der einzelnen Kommunikationsobjekte, sowie die Flags können nach Bedarf vom Benutzer angepasst werden. Die Flags weisen den Kommunikationsobjekten ihre jeweilige Aufgabe in der Programmierung zu, dabei steht K für Kommunikation, L für Lesen, S für Schreiben, Ü für Übertragen und A für Aktualisieren.

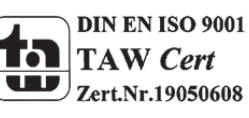

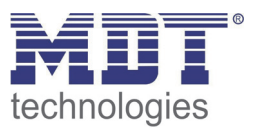

# **4 Referenz ETS‐Parameter**

# **4.1 Allgemein**

In den allgemeinen Einstellungen können Einstellungen getroffen werden, welche sich auf die gesamten Parameter des Moduls auswirken.

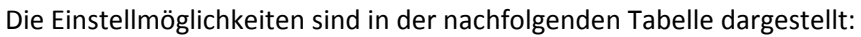

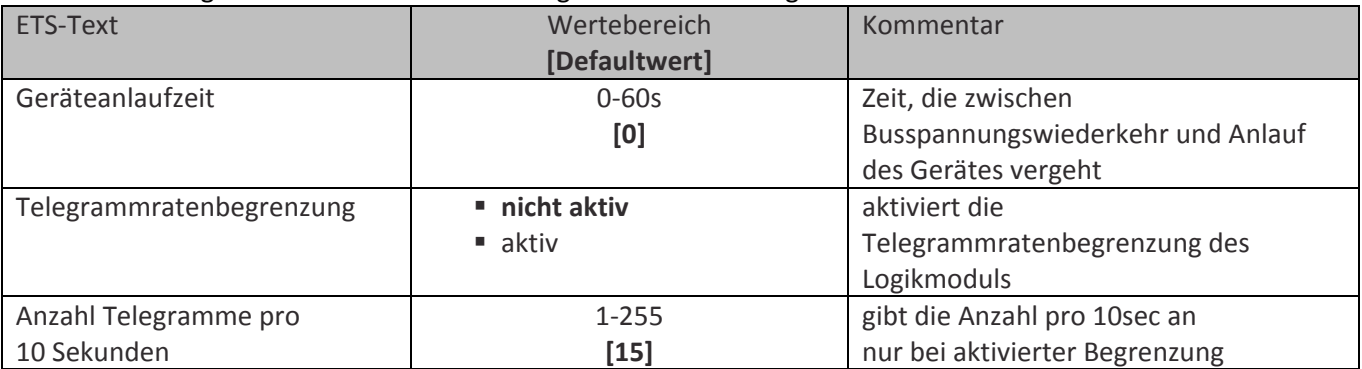

Tabelle 2: Parameter Allgemein

Bevor Sie mit der weiteren Parametrierung beginnen, legen Sie in dem Unterpunkt "Allgemein" die Anlaufverzögerung des Gerätes fest. Die Anlaufverzögerung ist die Zeitverzögerung zwischen Busspannungswiederkehr und dem funktionellen Start des Gerätes. Stellen Sie eine Zeit ein, ab der die aktuellen Werte von anderen KNX‐Geräten gelesen werden können.

Zusätzlich kann in diesem Unterpunkt eine Telegrammratenbegrenzung eingestellt werden. Die Telegrammratenbegrenzung verhindert das der Bus nicht überlastet wird. Bei Überlastung des Bussystems können lange Wartezeiten, z.B. bei einer Taster Betätigung entstehen. Ist die Telegrammratenbegrenzung aktiv und werden mehr Telegramme gesendet als pro Zeitintervall(10s) maximal zugelassen sind, so werden die "überzähligen" Telegramme hinten angestellt und erst im nächsten Zeitintervall gesendet. Damit kann eine Überlastung des Bussystems ausgeschlossen werden.

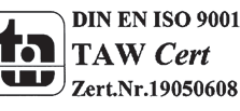

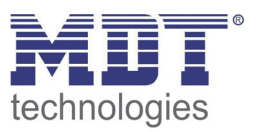

# **4.2 Logikfunktion**

Über die Logikfunktion können logische Verknüpfungen mit bis zu 8 Eingängen parametriert werden. Die nachfolgende Tabelle zeigt die Einstellbereiche für diesen Parameter an:

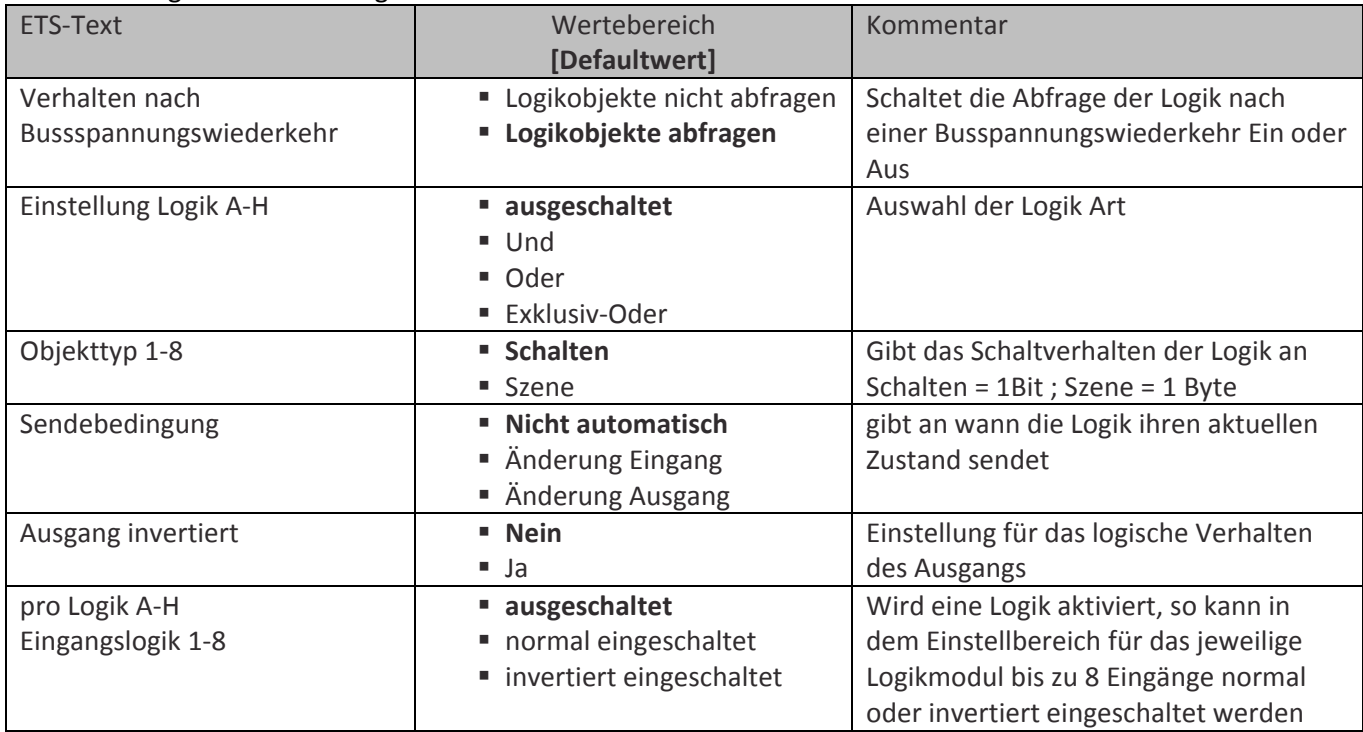

Tabelle 3: Parameter Logik

Es kann zwischen drei verschiedenen Logik Arten gewählt werden, durch Negierungen des Ausgangs können noch weitere Logikblöcke, wie NAND und NOR, kreiert werden:

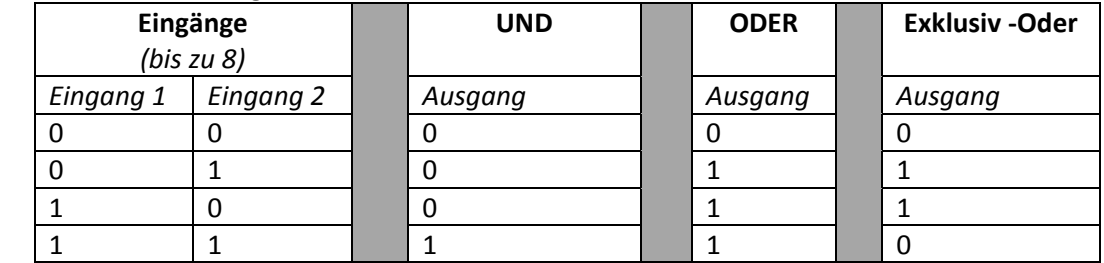

Tabelle 4: Logikfunktionen

Mit der Sendedingung kann eingestellt werden, wann das Logikmodul ein Signal über den Bus schicken soll. Ist hier die Einstellung "Nicht automatisch" eingestellt, so sendet das Modul keine Werte. Der aktuelle Status kann nur abgefragt werden. Bei der Einstellung "Änderung Eingang" wird bei jeder Eingangsänderung ein Telegramm gesendet auch wenn sich die Logik gar nicht ändert. Senden bei "Ausgangsänderung" bewirkt das Senden eines Telegramms bei Änderung der Ausgangslogik.

Über den Objekttyp kann eingestellt werden, ob die Logikverknüpfung als Schaltobjekt oder als Szene ausgeführt werden soll. Das Kommunikationsobjekt für den Schaltvorgang ist 1 Bit groß, das Objekt für die Szene 1 Byte. Somit ist kann die Logik mit Bit oder Byte Objekten verknüpft werden.

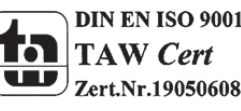

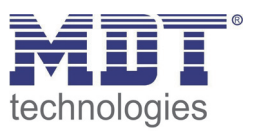

# **4.3 Umsetzerfunktion**

Die Umsetzer Funktion kann verschiedene Formate in andere Formate umwandeln. Es können bis zu 4 Module aktiviert werden. Die Tabelle zeigt die möglichen Einstellungen:

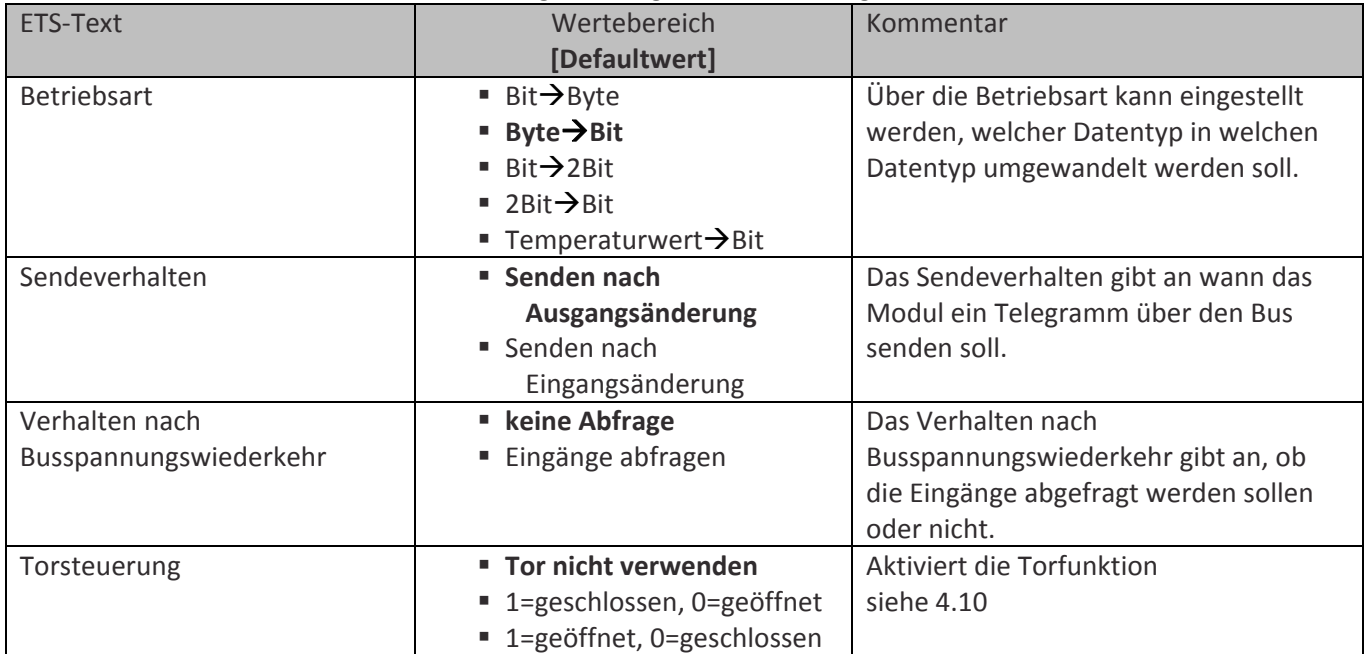

Tabelle 5: Parameter Umsetzer

Je nach Betriebsart können noch weitere Einstellungen für diese Funktion vorgenommen werden. Bei der Umwandlung von Bit $\rightarrow$ Byte können für die zwei diskreten Bit Zustände(0 & 1) Byte Werte definiert werden, welches das Ausgangsobjekt für den jeweiligen Zustand dann ausgibt. Für die Umwandlung von Byte→Bit(Byte: 0-255), sowie die Umwandlung von Temperaturwert→Bit(Temperaturwert:0-100°C) muss eine Umschaltschwelle definiert werden, ab wann das 1 Bit Ausgangsobjekt von 0 auf 1, bzw. von 1 auf 0 umschaltet. Zusätzlich kann das Ausgangsobjekt normal oder invertiert geschaltet werde Im normalen Modus hat das 1 Bit Ausgangsobjekt bei einem Wert <= des Umschaltwertes den Zustand 0, oberhalb den Zustand 1. Im invertierten Zustand genau anders herum.

Bei der Funktion Bit→2Bit (Zwangsobjekt -> 1.Stelle=Zwangsführung/control, 2.Stelle=Schaltobjekt/ value) und 2Bit (Zwangsobjekt) > Bit gibt es keine weiteren Einstellmöglichkeiten. Das 2Bit Zwangsobjekt wird in ein Zwangs‐EIN‐Objekt und ein Zwangs‐AUS‐Objekt gewandelt und umgekehrt. Das Zwangs‐EIN‐ Objekt schaltet dabei das 2 Bit‐Objekt auf den Wert control=1 und value=1 und somit das Ausgangsobjekt bedingungslos ein. Das Zwangs‐Aus‐Objekt schaltet das 2‐Bit Objekt auf den Wert control=1 und value=0 und somit bedingungslos Aus. Werden Zwangs‐Ein‐ und Zwangs‐ Aus‐Objekt gleichzeitig geschaltet, so hat das Zwangs‐Ein Objekt Vorrang.

Die Kommunikationsobjekte haben immer die Größe wie das Format was umgewandelt werden soll, z.B. bei der Betriebsart Bit $\rightarrow$ Byte, haben die Eingangsobjekte die Größe 1Bit und die Ausgangsobjekte 1 Byte. Der Temperaturwert (EIS5) hat 2 Byte.

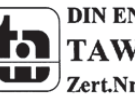

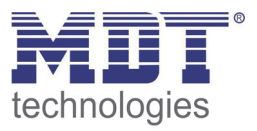

## **4.4 Filterfunktion**

Mit der Filterfunktion können verschiedene Telegramme herausgefiltert werden. Für jedes der 4 Module können drei verschiedene Filter eingestellt werde. Die Tabelle zeigt die vorhandenen Einstellmöglichkeiten:

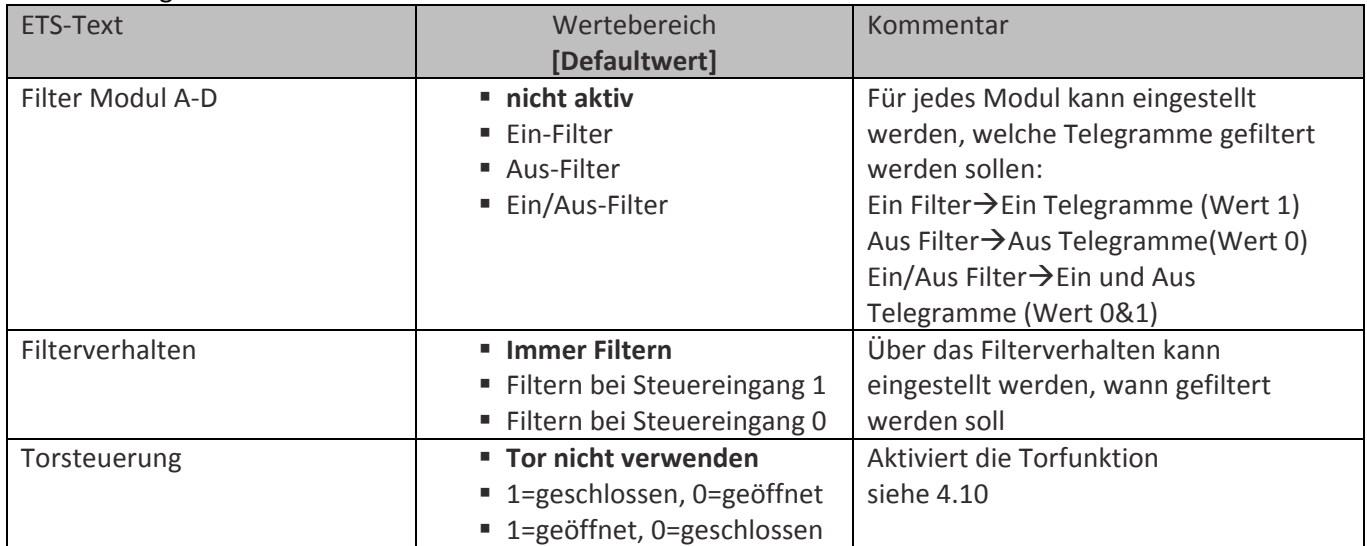

Tabelle 6: Parameter Filter

Die Filterfunktion ermöglicht es bestimmte Telegramme aus 1Bit Kommunikationsobjekten herauszufiltern. Das Filterverhalten des Moduls kann für jeden Filter eingestellt werden. Bei der Einstellung "Immer filtern" werden dauerhaft die eingestellten Telegramme herausgefiltert. So würden z.B. beim Ein‐Filter dauerhaft alle Ein Telegramme (Wert 1) herausgefiltert. Das Filtern kann jedoch auch über einen Steuereingang erfolgen. Ist der Steuereingang aktiv, je nach Einstellung bei Senden einer 0 oder 1, werden die eingestellten Telegramme herausgefiltert. Ist der Steuereingang nicht aktiv, so werde alle Telegramme durchgelassen.

Zur Programmierung stehen mit Steuereingang 3 Kommunikationsobjekte und ohne Steuereingang 2 Objekte, zur Verfügung. Das Objekt "Eingangswert" muss mit dem zu filternden Objekt verbunden werden. Das Objekt "Ausgangswert" muss mit dem Objekt verbunden werden, welches angesteuert werden soll. Am Objekt "Ausgangswert" kommt dann das gefilterte Signal an.

Das Filtern von Byte‐Werten wird über die Multiplexer‐Funktion verwirklicht, siehe dazu 4.5 Multiplexerfunktion.

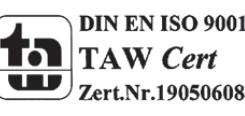

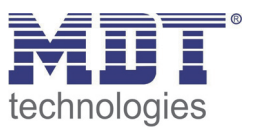

# **4.5 Multiplexerfunktion / Trennwandfunktion**

Mit der Multiplexerfunktion kann der Datenaustausch zwischen zwei Objekte über die Ansteuerung eines Steuerobjektes ein‐ oder ausgeschaltet werden. Die nachfolgende Tabelle zeigt die Einstellmöglichkeiten für diesen Parameter an:

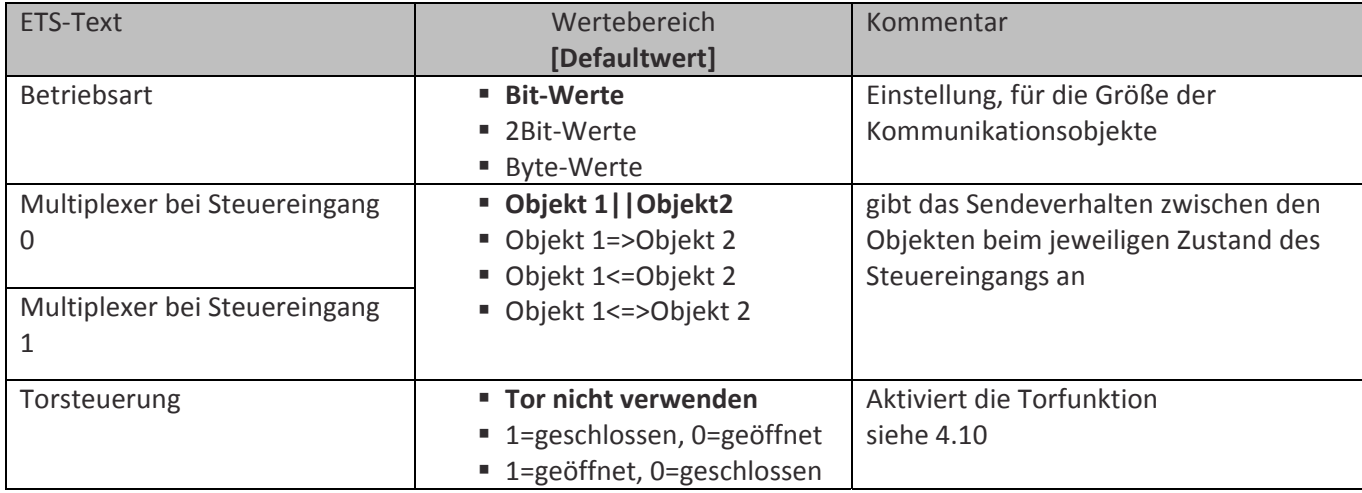

Tabelle 7: Parameter Multiplexer

Je nach eingestellter Betriebsart können die Objekte der Multiplexerfunktion mit Bit‐, 2 Bit‐ oder Byte‐Objekten verbunden werden.

Es kann für jedes Multiplexermodul , sowohl für den aktivierten Steuereingang (Wert 1), als auch für den deaktivierten Steuereingang (Wert 0), 4 verschiedene Sendebedingungen aktiviert werden:

- **Objekt 1||Objekt2** Die beiden Objekte sind unabhängig voneinander und haben keinerlei Einfluss aufeinander. z.B.: Trennwand geschlossen, Licht und Jalousie werden unabhängig gesteuert
- **Objekt 1=>Objekt 2** Das Objekt 1 überträgt seine Werte auf das Objekt 2.
- **Objekt 1<=Objekt 2** Das Objekt 2 überträgt seine Werte auf das Objekt 1.
- **Objekt 1<=>Objekt 2** Beide Objekte kommunizieren miteinander. Somit haben beide Objekte immer den gleichen Wert.

z.B.: Trennwand offen, Licht bzw. Jalousie werden für beide Räume verbunden und gemeinsam gesteuert

Die Filterfunktion für Byte‐Werte kann ebenfalls über die Multiplexer‐Funktion realisiert werden. Hierzu muss die Betriebsart auf Byte‐Werte eingestellt werden. Für die Einstellung Multiplexer bei Steuereingang 1 oder 0, je nach gewünschter Funktion, bei welchem Steuersignal die Byte‐Signale gefiltert werden sollen, muss die Einstellung "Objekt 1||Objekt 2" getroffen werden. Für das andere Signal des Steuereingangs muss die Einstellung "Objekt 1=>Objekt 2" getroffen werden. Das Objekt 1 bildet nun das Eingangssignal des Filters und das Objekt 2 das Ausgangssignal. Wird nun über den Steuereingang die Einstellung "Objekt 1||Objekt 2" aktiviert, so werden alle Byte-Signale herausgefiltert. Wird über den Steuereingang die Einstellung "Objekt 1=>Objekt 2" aktiviert, so werden alle Byte‐Signale auf das Ausgangsobjekt, Objekt 2, übertragen.

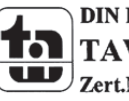

MDT technologies GmbH,Geschäftsbereich Gebäudeautomation

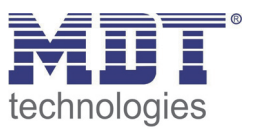

# **4.6 Sequenzerfunktion**

Die Sequenzerfunktion kann aus einem Eingangssignal bis zu drei Ausgangsobjekte erzeugen. Das Ausgangsobjekt kann die Größe Bit oder Byte haben. Für die maximal 4 einstellbaren Sequenzen Module können die nachfolgenden Einstellungen getroffen werden:

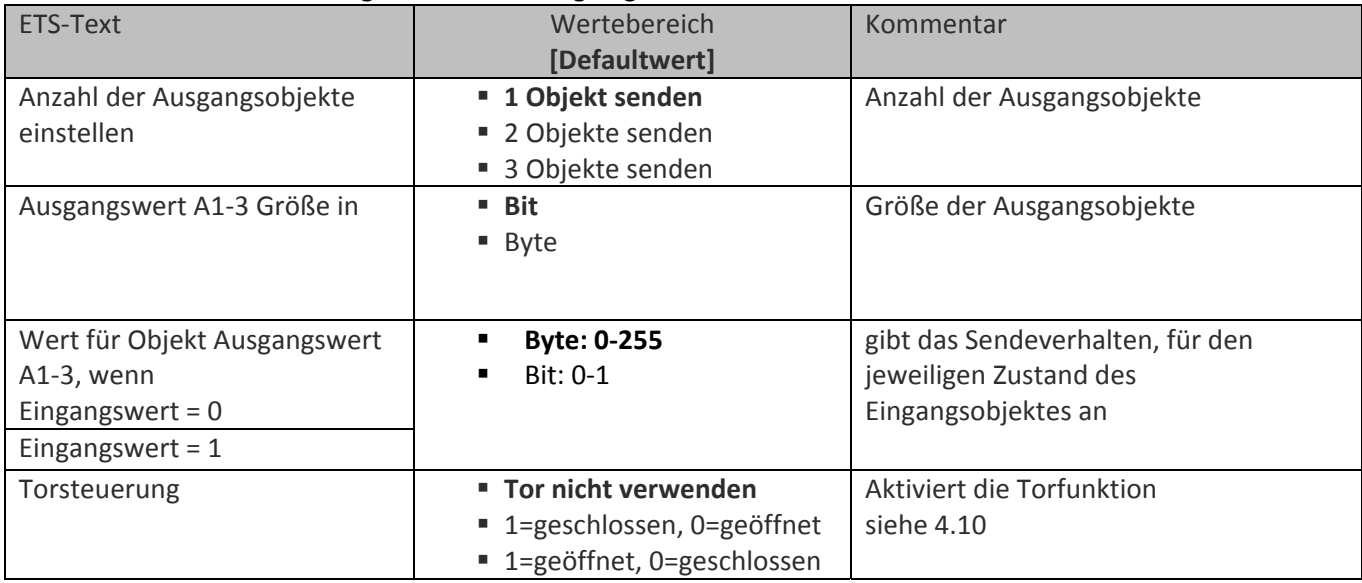

Tabelle 8: Parameter Sequenzen

Die Sequenzenfunktion kann vorhandene Signale vervielfältigen und gleichzeitig umwandeln. Pro Modul können bis zu drei Ausgangsobjekte eingestellt werden, welche auf ein Eingangssignal reagieren.

Es kann frei parametriert werden ob das Ausgangsobjekt die Größe 1 Bit oder 1 Byte haben soll. Das Eingangsobjekt hat immer die Größe 1 Bit.

Für das Ausgangsobjekt kann anschließend parametriert werden, welchen Wert das Objekt bei 0‐, bzw. 1‐Signal des Eingangsobjekts senden soll. Hat das Ausgangsobjekt die Größe 1Byte, so kann für die beiden Zustände die Werte 0‐255 eingestellt werden. Hat das Ausgangsobjekt die Größe 1Bit, so kann für die beiden Zustände die Werte 0 und 1 eingestellt werden.

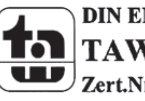

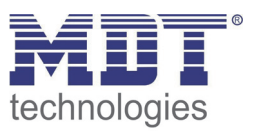

# **4.7 Temperaturfunktionen**

Mit der Temperaturfunktion ist es möglich mehrere Temperaturwerte miteinander zu vergleichen und daraufhin ein Ausgangsobjekt zu schalten.

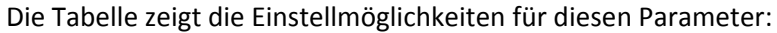

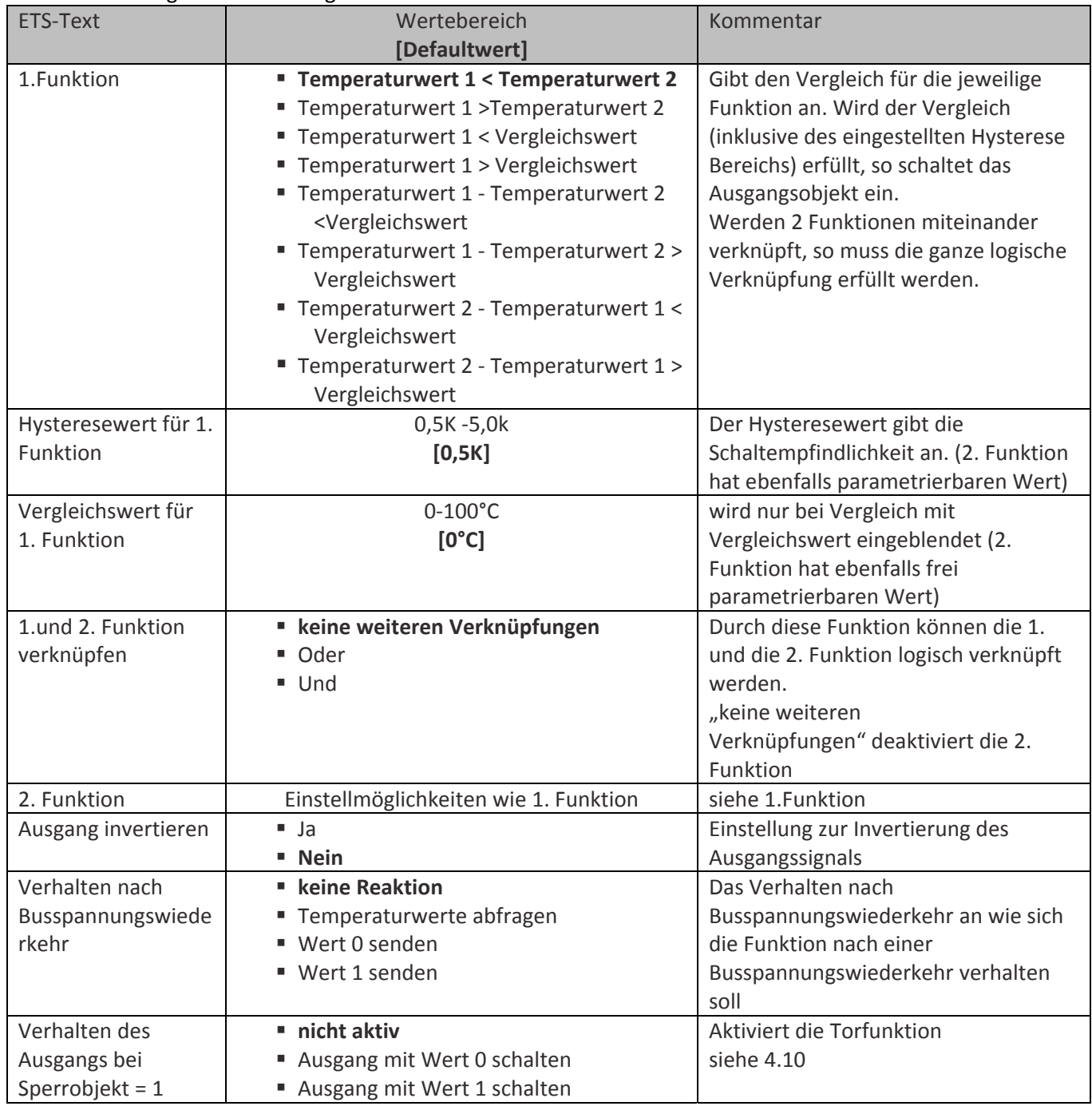

Tabelle 9: Parameter Temperaturfunktionen

Die Temperaturfunktion vergleicht 1‐4 Temperaturen miteinander oder mit einem parametrierbaren Vergleichswert und schaltet bei Erfüllen des Vergleichs das 1‐Bit Ausgangsobjekt ein.

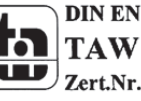

MDT technologies GmbH,Geschäftsbereich Gebäudeautomation

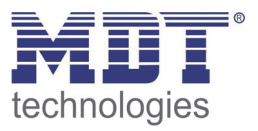

Es können pro Funktionen 8 verschiedene Vergleiche eingestellt werden, für die je nach Parametrierung ein oder zwei Temperaturwerte zur Warte gezogen werden. Die 1. Funktion kann zusätzlich über eine Und‐, bzw. Oder‐Funktion mit einer 2.Funktion verknüpft werden. Das Ausgangsobjekt betrachtet nun die gesamte logische Verknüpfung und ändert erst daraufhin seinen Zustand.

Wird die Einstellung "keine weitere Verknüpfungen" ausgewählt, so wird für dieses Modul nur eine Funktion eingeblendet.

Über einen Hysteresewert kann die Schaltempfindlichkeit eingestellt werden, sodass zu häufiges Schalten des Ausgangsobjekts vermieden wird. Innerhalb der Hysterese findet noch kein Schaltvorgang statt.

Mit der Temperaturfunktion lassen sich komplexe Temperatursteuerungen realisieren.

### **Anwendungsbeispiele:**

- ‐ Steuerung einer Sommerbypaßklappe in Lüftungsanlagen
- ‐ Steuerung einer Solepumpe zum Vorkühlen der Zuluft bei heißer Außenluft und Vorheizung der Zuluft bei kalten Temperaturen

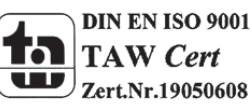

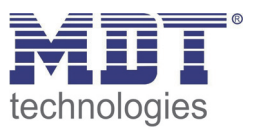

# **4.8 Zeitfunktion**

Mit der Funktion Zeitverzögerung können verschiedene Signale verzögert werden. Es können sowohl Objekte von anderen EIB‐Geräten, als auch Objekte des Logikmoduls verzögert werden. Die Tabelle zeigt die Einstellmöglichkeiten für diesen Parameter:

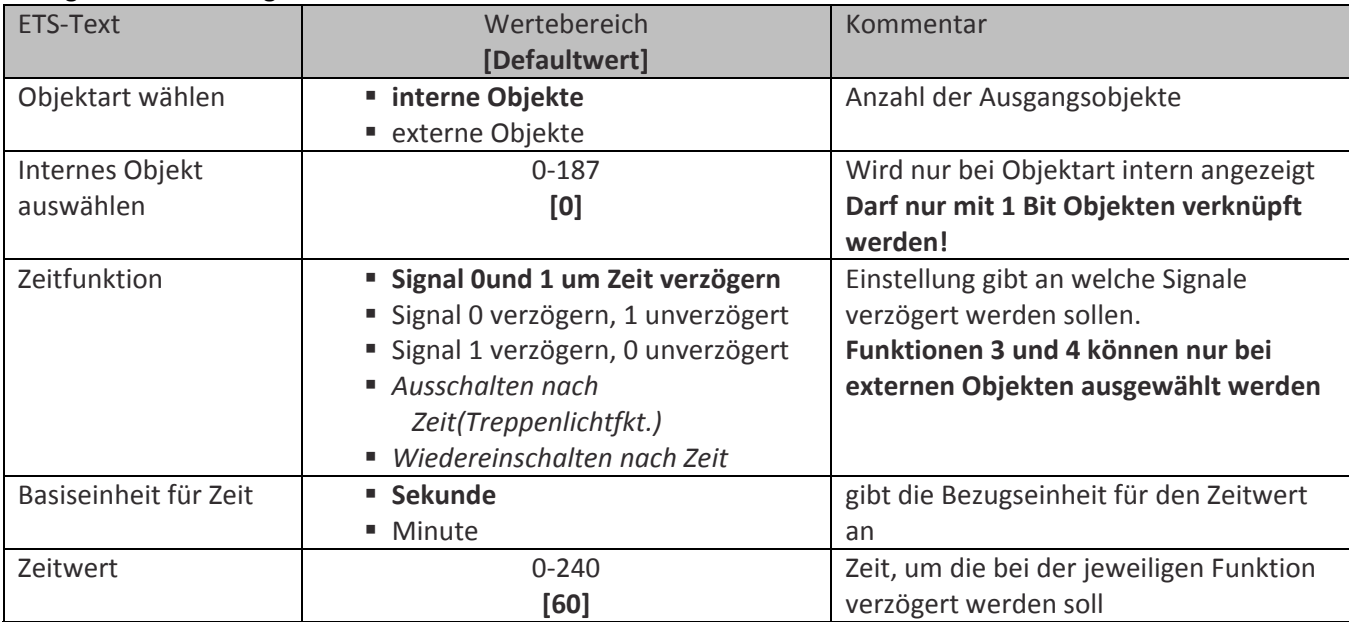

Tabelle 10: Parameter Zeitfunktion

Mit der Zeitfunktion können verschiedene Funktionen parametriert werden. Über ein Auswahlmenü kann dann das zu verzögernde Objekt (nur 1 Bit Objekte!) ausgewählt werden. Folgende Zeitfunktionen sind parametrierbar:

- **Signal 0 und 1 verzögern** Beide Signale (0 und 1) werden um den eingestellten Zeitwert verzögert
- **Signal 0 verzögern, 1 unverzögert/ Signal 1 verzögern, 0 unverzögert** Es wird nur ein Signal verzögert(je nach Funktion 0 oder 1) das andere schaltet unverzögert.
- **Ausschalten nach Zeit / Treppenlichtfunktion (nur bei externen Objekten)**  Die Funktion schaltet das Objekt nach der eingestellten Zeit automatisch wieder aus. Diese Funktion steht nur bei externem Objekt zur Verfügung.
- **Wiedereinschalten nach Zeit / Ausschaltpuls (nur bei externen Objekten)** Nachdem Ausschaltimpuls wird das Objekt nach Ablauf der Zeit wiedereingeschaltet. Diese Funktion steht nur bei externem Objekt zur Verfügung. (Anwendungsbeispiel: Licht Abschaltung in modernen Dunstabzugshauben)
- **Nachlaufsteuerung mit Einschaltverzögerung** Nach Ablauf der Einschaltzeit wird der Ausgang eingeschaltet. Nach einen Aussignal läuft die Nachlaufzeit. Nach Ablauf wird der Ausgang abgeschaltet. Diese Funktion steht nur bei externem Objekt zur Verfügung. (Anwendungsbeispiel: Lüftung WC/Bad)

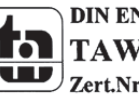

MDT technologies GmbH,Geschäftsbereich Gebäudeautomation

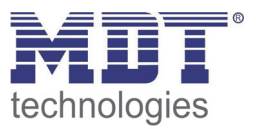

# **4.9 LED‐Funktion**

Durch die LED‐Funktion kann die Ansteuerung der 8 hardwaremäßig vorhandenen LEDs parametriert werden.

Die Tabelle zeigt die möglichen Einstellungen für diesen Parameter:

| ETS-Text                  | Wertebereich            | Kommentar                               |
|---------------------------|-------------------------|-----------------------------------------|
|                           | [Defaultwert]           |                                         |
| LED $1(-8)$               | $\blacksquare$ Aus      | Aktivierung der jeweiligen LED/         |
|                           | ■ über externes Objekt  | Auswahl der Ansteuerung                 |
|                           | ■ über internes Objekt  |                                         |
| LED 1(-8) internes Objekt | $0 - 187$               | Verknüpfung der LED's mit internen      |
|                           | [0]                     | Objekten (nur 1Bit Objekte!)            |
|                           |                         | wird nur bei Ansteuerung über internes  |
|                           |                         | Objekt angezeigt                        |
| LED 1(-8) Verhalten       | " Dauer                 | Einstellung für das Leuchtverhalten im  |
|                           | • Blinken               | eingeschalteten Zustand                 |
|                           |                         |                                         |
| LED 1(-8) Zustand         | <b>Aus/Ein (normal)</b> | Auswahl, ob die LED bei einer logischen |
|                           | ■ Ein/Aus(invertiert)   | 0(invertiert) oder einer logischen      |
|                           |                         | 1(normal) schalten soll                 |

Tabelle 11: Parameter LEDs

Jede LED kann entweder über ein externes Objekt oder wahlweise über ein internes Objekt angesteuert werden. Bei internen Objekten können nur 1 Bit‐Objekte verknüpft werden. Wird die Ansteuerung über interne Objekte ausgewählt, so wird auch kein Kommunikationsobjekt für diese LED angezeigt. Die Verbindung wird hier direkt mit dem ausgewählten Objekt hergestellt. Bei der Ansteuerung über externe Objekte wird für diese LED ein 1‐Bit Kommunikationsobjekt eingeblendet. Das LED-Verhalten eingestellt kann als Dauer- und "Blinkbetrieb" gewählt werden. Im "Blinkbetrieb" blinkt die LED mit einer fest eingestellten Frequenz.

Zusätzlich kann noch parametriert werden, ob die LED über eine 1 angesteuert werden soll (LED Zustand Aus/Ein) oder invertiert über eine 0 angesteuert werden soll(LED Zustand Ein/Aus).

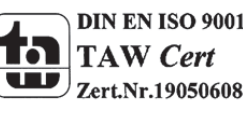

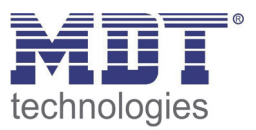

# **4.10 Torfunktion**

Die Torfunktion ist eine Unterfunktion der einzelnen Funktionen und kann für diese Funktion einzeln aktiviert oder deaktiviert werden.

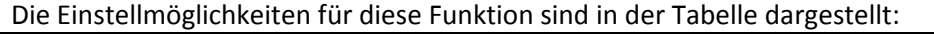

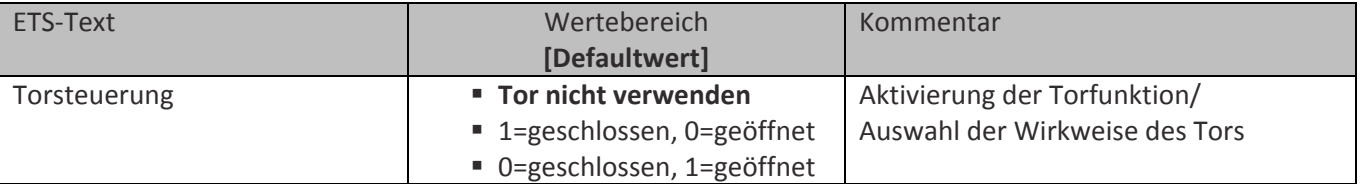

Tabelle 12: Torfunktion

Durch die Torfunktion können Telegramme bestimmter Funktionen herausgefiltert werden. Ist das "Tor geschlossen", so werden keine Telegramme mehr durchgelassen und die zugehörige Funktion ist gesperrt. Ein "geöffnetes Tor" lässt alle Telegramme durch und die Funktion arbeitet somit normal weiter.

Wird eine Torfunktion für ein Modul aktiviert, so erscheint ein zusätzliches 1‐Bit Kommunikationsobjekt für dieses Modul mit der Bezeichnung "Torsteuerung". Über dieses Objekt kann dann die Ansteuerung des Tors für dieses Modul vorgenommen werden.

Für die Torfunktion können zwei Wirkweisen ausgewählt werden. Zum einen kann das Tor mit einer "1", bzw. einem An-Befehl geschlossen werden und zum anderen mit einer "0", bzw. einem Aus-Befehl geschlossen werden. Das Öffnen des Tors kann jeweils mit dem entgegengesetzten Befehl erreicht werden.

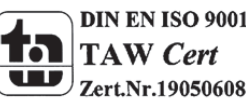

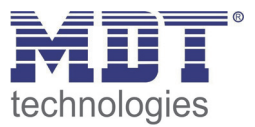

# **5 Index**

 $\overline{a}$ 

# **5.1 Abbildungsverzeichnis**

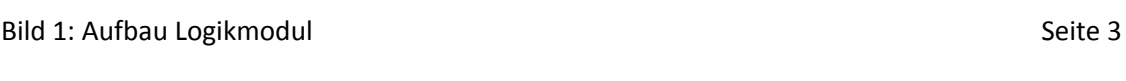

# **5.2 Tabellenverzeichnis**

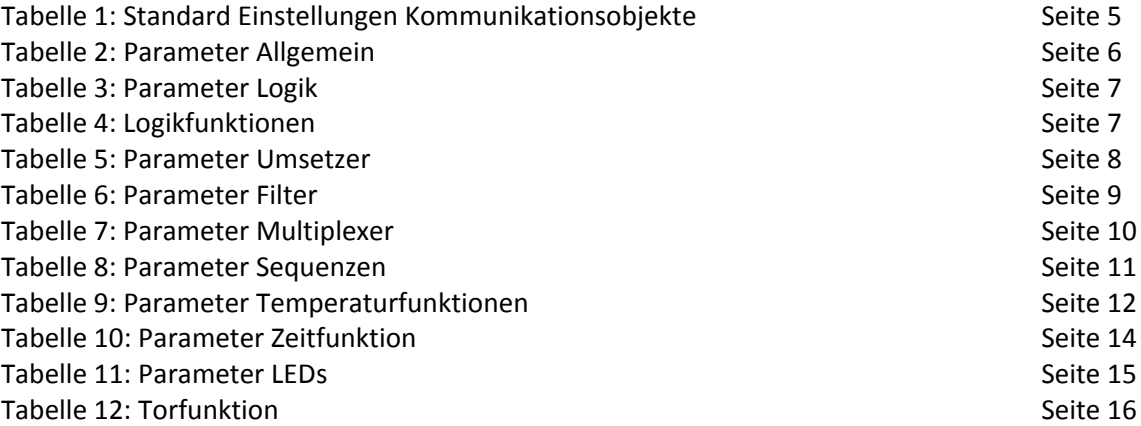

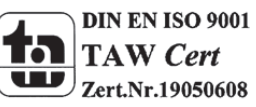

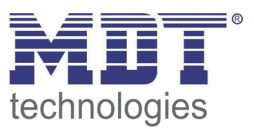

# **6 Anhang**

### **6.1 Gesetzliche Bestimmungen**

Die oben beschriebenen Geräte dürfen nicht in Verbindung mit Geräten benutzt werden, welche direkt oder indirekt menschlichen‐, gesundheits‐ oder lebenssichernden Zwecken dienen. Ferner dürfen die beschriebenen Geräte nicht benutzt werden, wenn durch ihre Verwendung Gefahren für Menschen, Tiere oder Sachwerte entstehen können.

Lassen Sie das Verpackungsmaterial nicht achtlos liegen, Plastikfolien/‐tüten etc. können für Kinder zu einem gefährlichen Spielzeug werden.

### **6.2 Entsorgungsroutine**

Werfen Sie die Altgeräte nicht in den Hausmüll. Das Gerät enthält elektrische Bauteile, welche als Elektronikschrott entsorgt werden müssen. Das Gehäuse besteht aus wiederverwertbarem Kunststoff.

### **6.3 Montage**

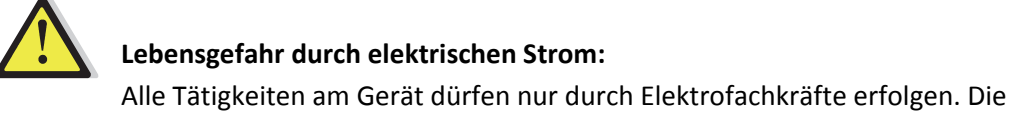

länderspezifischen Vorschriften, sowie die gültigen EIB‐Richtlinien sind zu beachten.

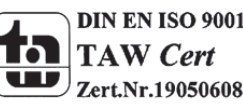

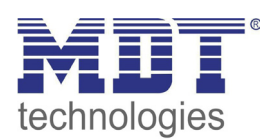

**MDT Logikmodul**

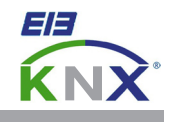

### **MDT Logikmodul, Reiheneinbaugerät**

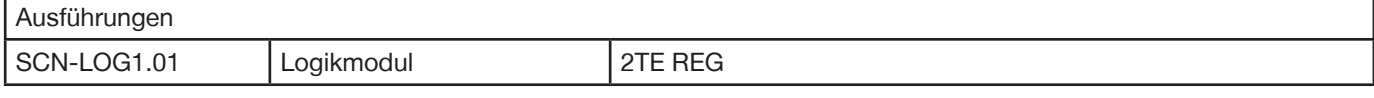

Das MDT Logikmodul dient zum Erstellen von universellen Verknüpfungen und zur Steuerung von Gebäudefunktionen. Folgende Funktionen sind in der Applikationssoftware parametrierbar:

- 8 Logikblöcke mit je 8 Eingängen ( UND, ODER und Exklusiv ODER Verknüpfungen )
- $\Delta$  T Temperaturschalter
- Wertinvertierer für Byte Objekte
- Telegrammratenbegrenzung
- 4 Umsetzermodule zum Wandeln von Telegrammen ( Bit > Byte, Byte > Bit, 2 x Bit > 2 Bit Zwangsobjekt, 2 Bit Zwangsobjekt > 2 x 1 Bit, 1 Byte Werttelegramm > 1 Bit Schalttelegramm)
- 4 Module zum Filtern von EIN und/oder AUS Telegrammen
- 4 Multiplexer mit Trennwandfunktion
- 4 Sequenzermodule zum Erzeugen von mehreren Telegrammen
- 2 Temperaturmodule ( Steuerung von Sommerbypassklappen, Solepumpen, Zuluft Anheben/Absenken)
- 4 Zeitmodule ( Verzögerung, Treppenlicht, Ausschaltpuls und Nachlaufsteuerung mit Einschaltverzögerung )
- 8 LED für interne oder externe Objekte

Das Logikmodul ist zur festen Installation auf einer Hutprofilschiene in Starkstromverteilungen vorgesehen. Die Montage muss in trockenen Innenräumen erfolgen.

Zur Inbetriebnahme und Projektierung des Logikmodules benötigen Sie die ETS3f/ETS4. Die Produktdatenbank finden Sie auf unserer Internetseite unter www.mdt.de/Downloads.html

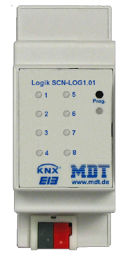

- SCN-LOG1.01 Produktion nach ISO 9001 zertifiziert
	- 8 Logikblöcke mit je 8 Eingängen (8 Objekte)
	- $\Delta$ T Temperaturschalter
	- Wertinvertierer für Byte Objekte
	- Telegrammratenbegrenzung
	- 4 Umsetzer zum Wandeln von Telegrammen
	- 4 Module zum Filtern von EIN und/oder AUS Telegrammen
	- 8 Multiplexer mit Trennwandfunktion
	- 4 Sequenzermodule zum Erzeugen von mehreren Telegrammen
	- 2 Temperaturmodule
	- 4 Zeitmodule mit Vergleichsfunktion und Nachlaufzeit
	- 8 LED für interne und externe Objekte
	- Reiheneinbaugerät für 35mm Hutschiene
	- Integrierter Busankoppler
	- 3 Jahre Produktgarantie

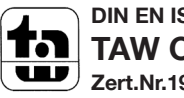

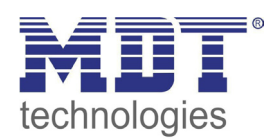

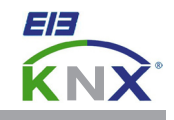

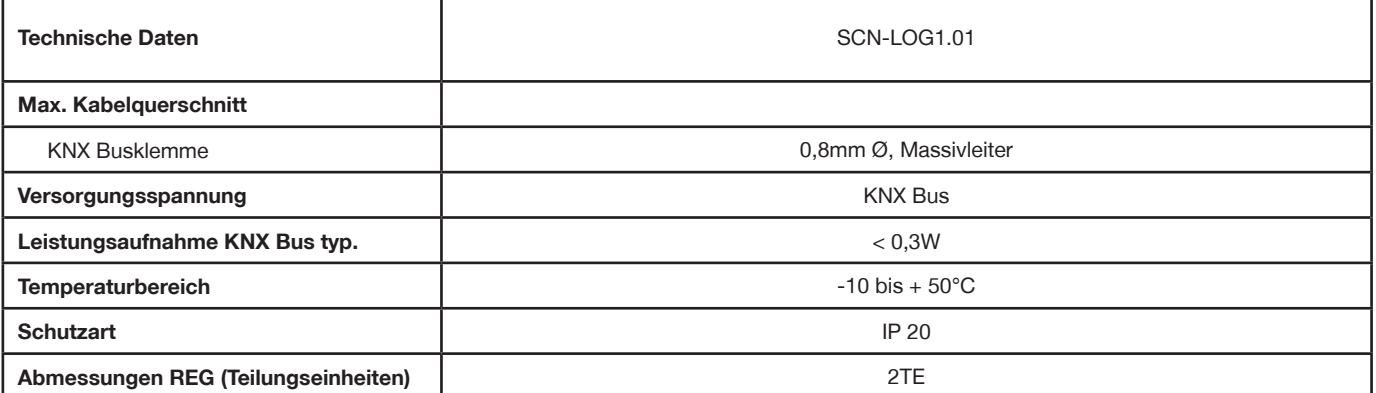

#### **Anschlussbeispiel SCN-LOG1.01**

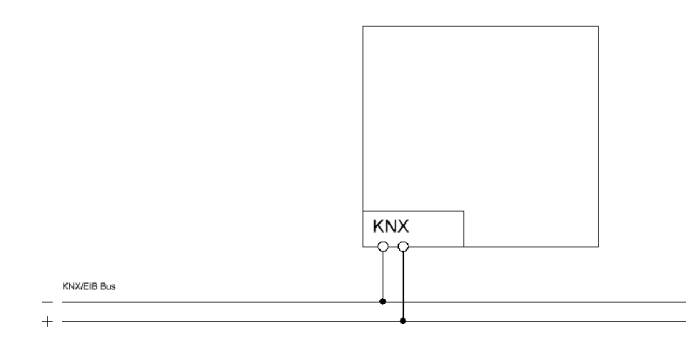

Î.

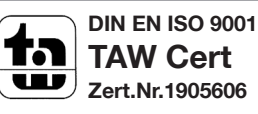